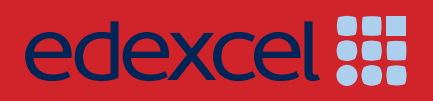

# *INTERNATIONAL ADVANCED LEVEL Applied ICT*

## SAMPLE ASSESSMENT MATERIALS

Pearson Edexcel International Advanced Subsidiary in Applied ICT (XIT01) Pearson Edexcel International Advanced Level in Applied ICT (YIT01)

*For first teaching in September 2016 First examination June 2017*

*Issue 1*

**PEARSON** 

ALWAYS LEARNING

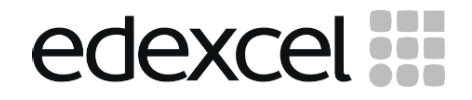

## **INTERNATIONAL ADVANCED LEVEL** Applied ICT

## SAMPLE ASSESSMENT MATERIALS

Pearson Edexcel International Advanced Subsidiary in Applied ICT (XIT01) Pearson Edexcel International Advanced Level in Applied ICT (YIT01)

For first teaching in September 2016 First examination June 2017

**PEARSON** 

ALWAYS LEARNING

### **Edexcel, BTEC and LCCI qualifications**

Edexcel, BTEC and LCCI qualifications are awarded by Pearson, the UK's largest awarding body offering academic and vocational qualifications that are globally recognised and benchmarked. For further information, please visit our qualification websites at www.edexcel.com, www.btec.co.uk or www.lcci.org.uk. Alternatively, you can get in touch with us using the details on our contact page at qualifications.pearson.com/contactus

#### **About Pearson**

Pearson is the world's leading learning company, with 40,000 employees in more than 70 countries working to help people of all ages to make measurable progress in their lives through learning. We put the learner at the centre of everything we do, because wherever learning flourishes, so do people. Find out more about how we can help you and your learners at qualifications.pearson.com

#### *Acknowledgements*

*References to third party material made in this specification are made in good faith. Pearson does not endorse, approve or accept responsibility for the content of materials, which may be subject to change, or any opinions expressed therein. (Material may include textbooks, journals, magazines and other publications and websites.)*

*All information in this specification is correct at time of going to publication.*

ISBN 978 1 4469 3153 0 All the material in this publication is copyright © Pearson Education Limited 2016

### **Contents**

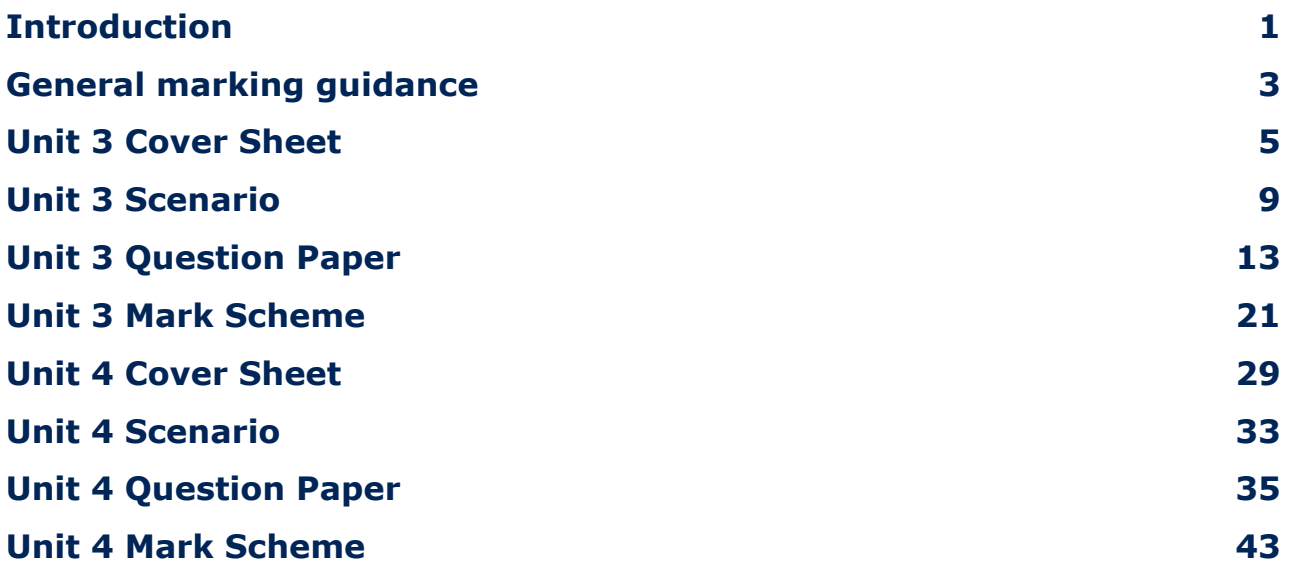

## **Introduction**

The Pearson Edexcel International Advanced Level in Applied ICT is designed for use in schools and colleges. It is part of a suite of International Advanced Level qualifications offered by Pearson.

These sample assessment materials have been developed to support this qualification and will be used as the benchmark to develop the assessment students will take.

## **General marking guidance**

- All candidates must receive the same treatment. Examiners must mark the first candidate in exactly the same way as they mark the last.
- Mark schemes should be applied positively. Candidates must be rewarded for what they have shown they can do rather than penalised for omissions.
- Examiners should mark according to the mark scheme not according to their perception of where the grade boundaries may lie.
- There is no ceiling on achievement. All marks on the mark scheme should be used appropriately.
- All the marks on the mark scheme are designed to be awarded. Examiners should always award full marks if deserved, i.e. if the answer matches the mark scheme. Examiners should also be prepared to award zero marks if the candidate's response is not worthy of credit according to the mark scheme.
- Where some judgement is required, mark schemes will provide the principles by which marks will be awarded and exemplification may be limited.
- Where examiners are in doubt regarding the application of the mark scheme to a candidate's response, the team leader must be consulted.
- Crossed out work should be marked **unless** the candidate has replaced it with an alternative response.
- Mark schemes will indicate within the table where, and which stands of Quality Written Communication (QWC), are being assessed. The strands are as follows:
	- *i) ensure that text is legible and that spelling, punctuation and grammar are accurate so that meaning is clear*
	- *ii) select and use a form and style of writing appropriate to purpose and to complex subject matter*
	- *iii) organise information clearly and coherently, using specialist vocabulary when appropriate.*

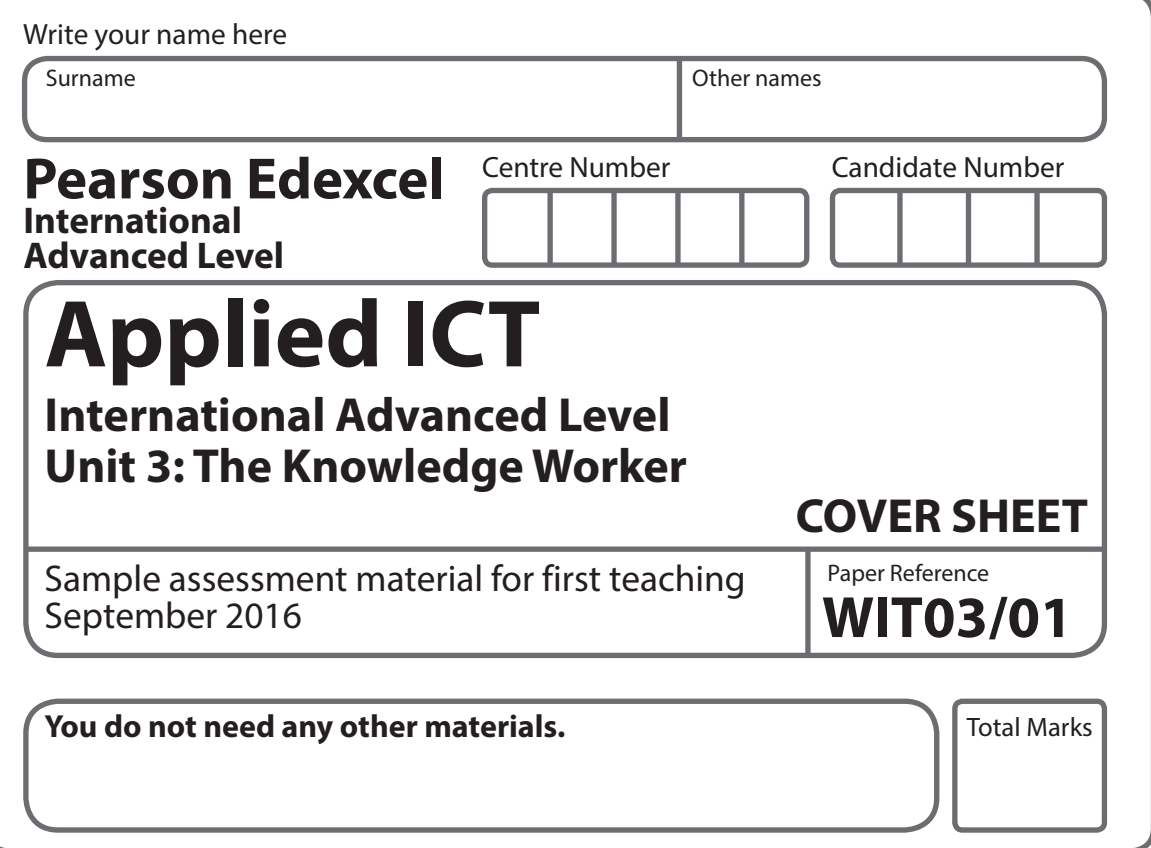

#### **Instructions**

- **•** Use **black** ink or ball-point pen.
- **• Fill in the boxes** at the top of this page with your name, centre number and candidate number.
- **•** Punch a hole in the top left corner of each printout.
- **•** Ensure your printouts are in the correct order and attach them to page 2 of this cover sheet using a treasury tag.

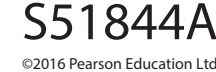

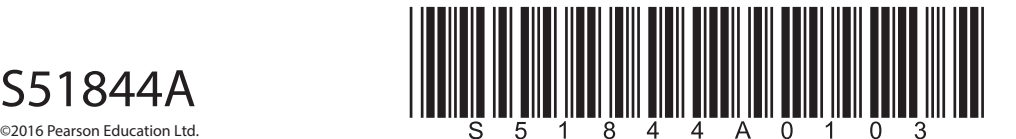

*Turn over* 

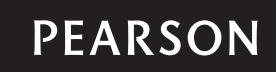

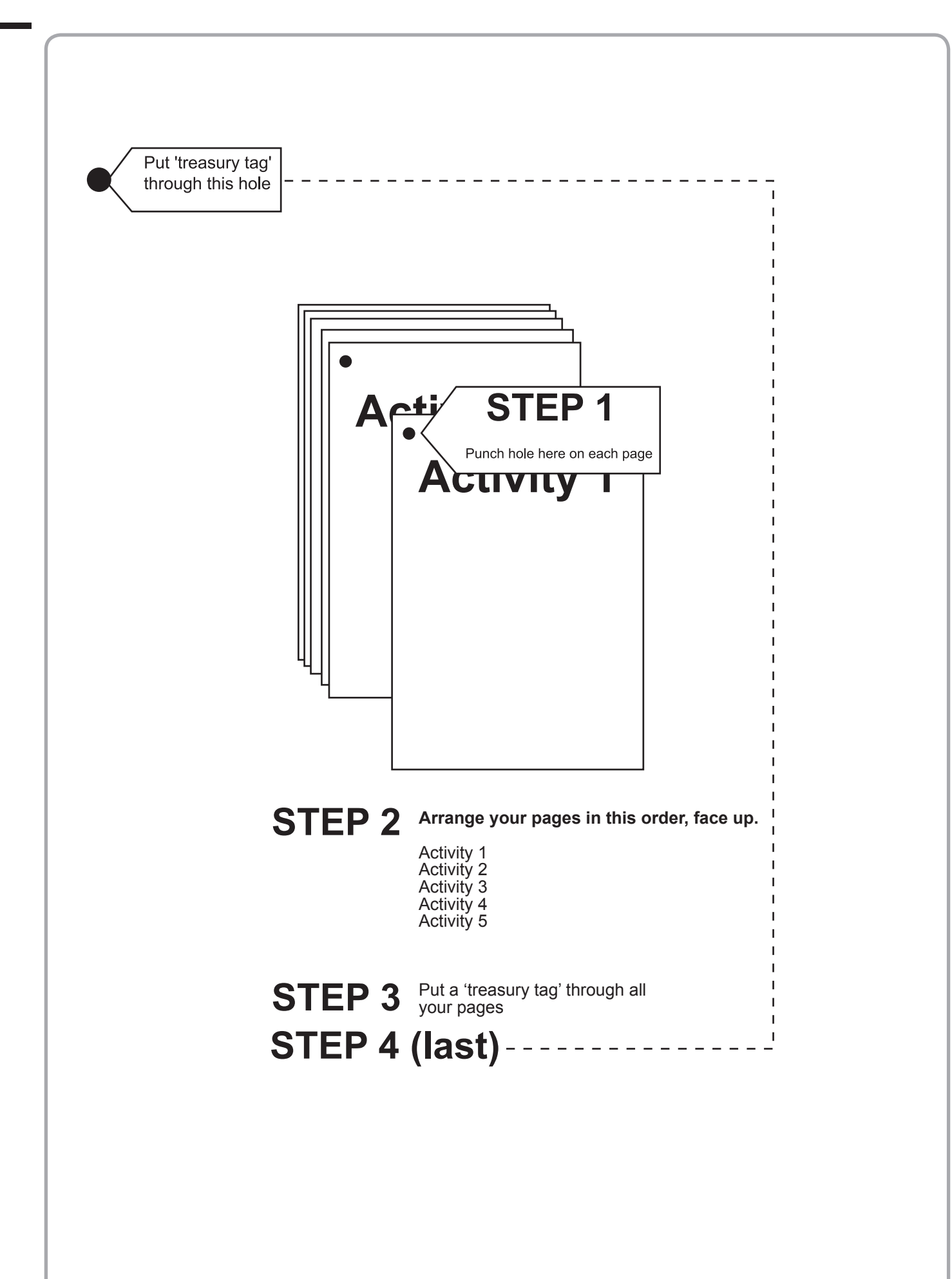

DONOTWRITE IN THIS AREA

DO NOTWRITE IN THIS AREA

**DONOTWRITE IN THIS AREA** 

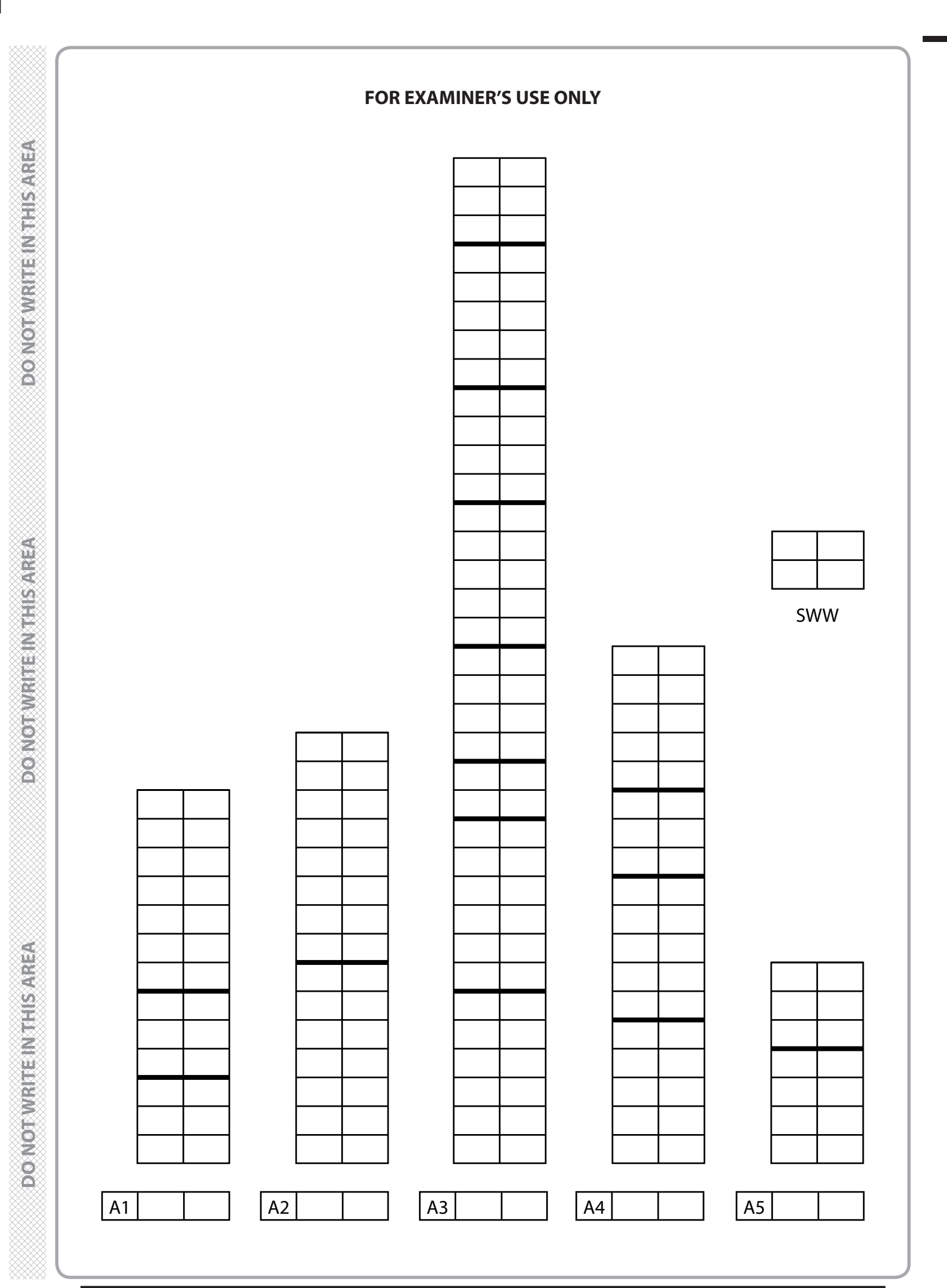

Pearson Edexcel International Advanced Level in Applied ICT – Sample Assessment Materials<br>Issue 1 – February 2016 © Pearson Education Limited 2016 Issue 1 – February 2016 © Pearson Education Limited 2016

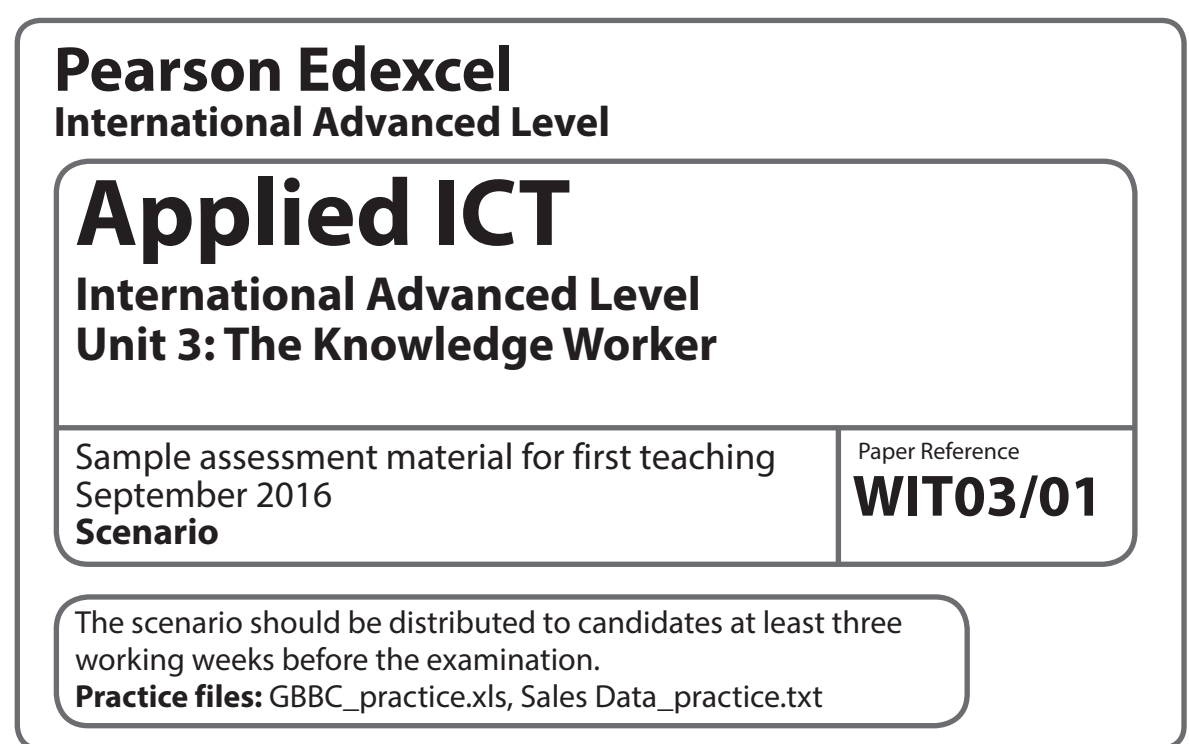

This scenario should be used for the purposes of preparing candidates for the examination. This copy **must not** be taken into the examination. The information contained in the scenario will be included in the examination paper.

Further details are in the Instructions of the Code of Examinations (ICE), available from the qualification pages of our website.

**Pearson will not accept any request for special consideration should candidates be given the incorrect scenario for the examination they are sitting.**

©2016 Pearson Education Ltd.

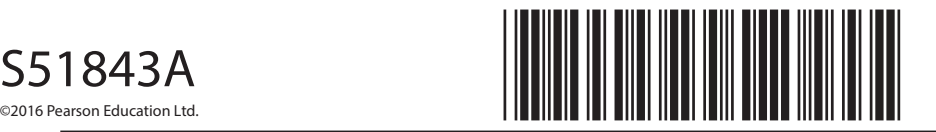

*Turn over* 

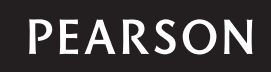

9 Pearson Edexcel International Advanced Level in Applied ICT – Sample Assessment Materials Issue 1 – February 2016 © Pearson Education Limited 2016

#### **The Green Bay Building Company**

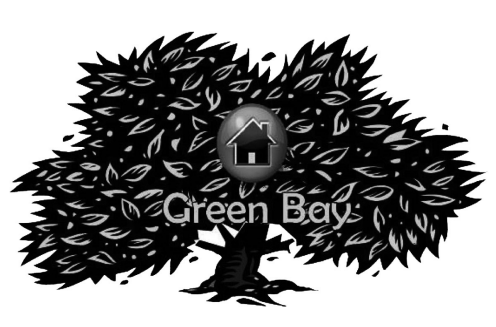

The Green Bay Building Company was founded by David Green in 2003.

David trained as an architect and has been designing houses since 1985. Over time, David has become concerned about global warming and has introduced into his house designs aspects to minimise the carbon footprint of the occupiers. Unfortunately these modifications tend to make

the houses more expensive to produce. The building firm that David worked for at the time did not like the modifications as it meant less profit. As a result, David was instructed to remove them from his designs. Unable to find a building company to take on his revolutionary designs, David decided the only way he was going to get his designs accepted was if he formed his own building company. Consequently the Green Bay Building Company was formed. Since its inception the Green Bay Building Company has created many successful developments. David has found that some people will pay extra if they think the house is eco-friendly and would pay even more if they thought there would be a fuel saving.

The Green Bay Building Company has recently acquired 100 000  $m^2$  of brownfield building land in Tewkesbury and David plans to build an eco-friendly housing estate there. David has set the target that the whole estate should have a predicted maximum carbon footprint of 1000 tonnes per year. Being a businessman he needs to make a profit. To help achieve this he has set a development cost limit of £95,000,000. In order to get planning permission Green Bay Building Company has had to agree that no more than 200 of a particular housing type would be built. Currently the Green Bay Building Company has five different housing types. The table shows the housing type, how much each costs to build and the minimum area of land required.

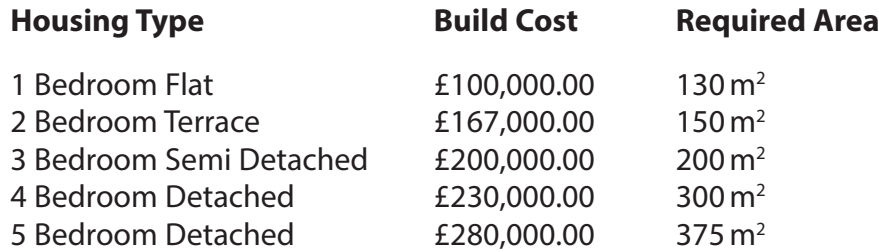

All the buildings are made from materials manufactured by processes designed to minimise carbon emissions. Additionally there are extra features which could be used to reduce the fuel costs and thereby reduce the carbon footprint.

The features and their costs are in this table.

#### **Feature costs**

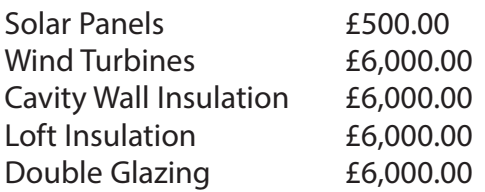

#### **Your role**

You have been employed as an Information Technology expert by the Green Bay Building Company. You have been given a partially completed model which your predecessor created to help advise the Green Bay Building Company about various aspects of the development.

#### **Description of the model**

The partially completed model allows you to try different combinations of housing types in the estate and also allows you to add fuel-saving features.

#### **Worksheet description**

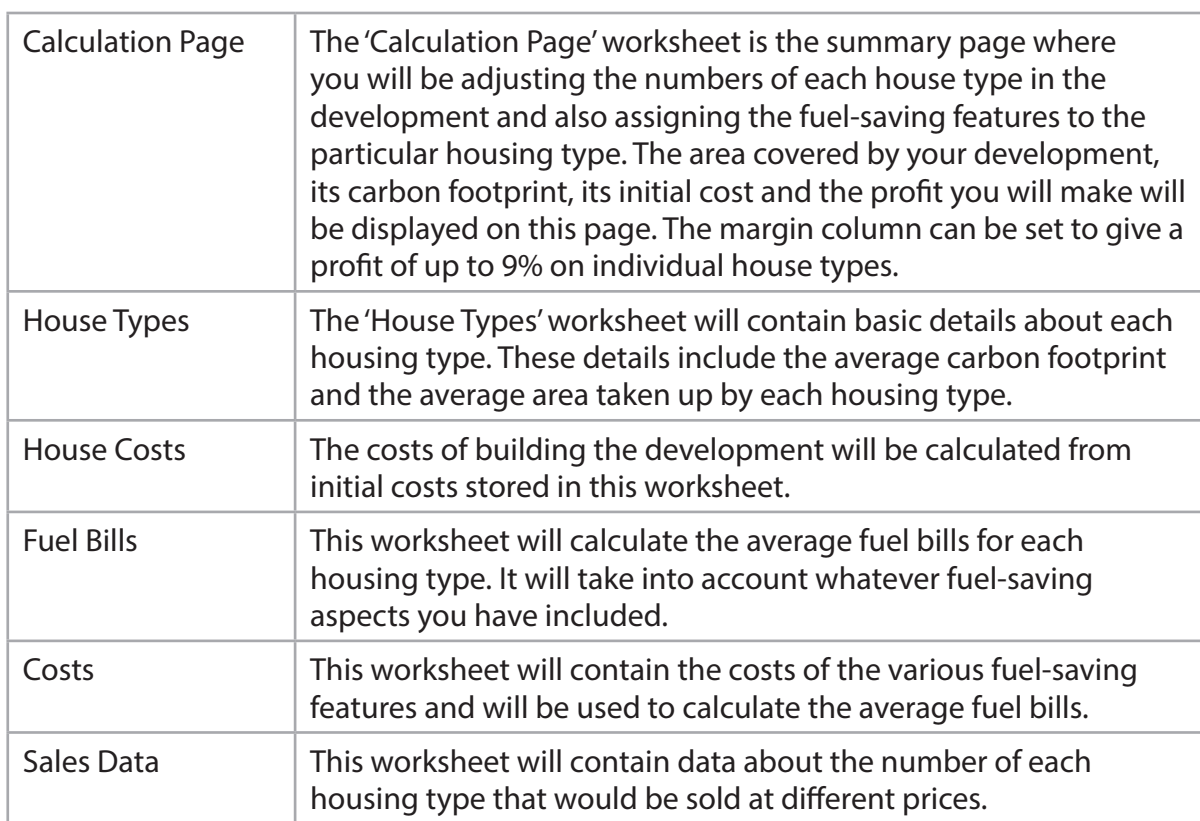

#### **Some cells in the model are password protected. Should you wish to experiment with the model, the password is** *edexcel***. Be aware that if you change the contents of any protected cell the model may not work.**

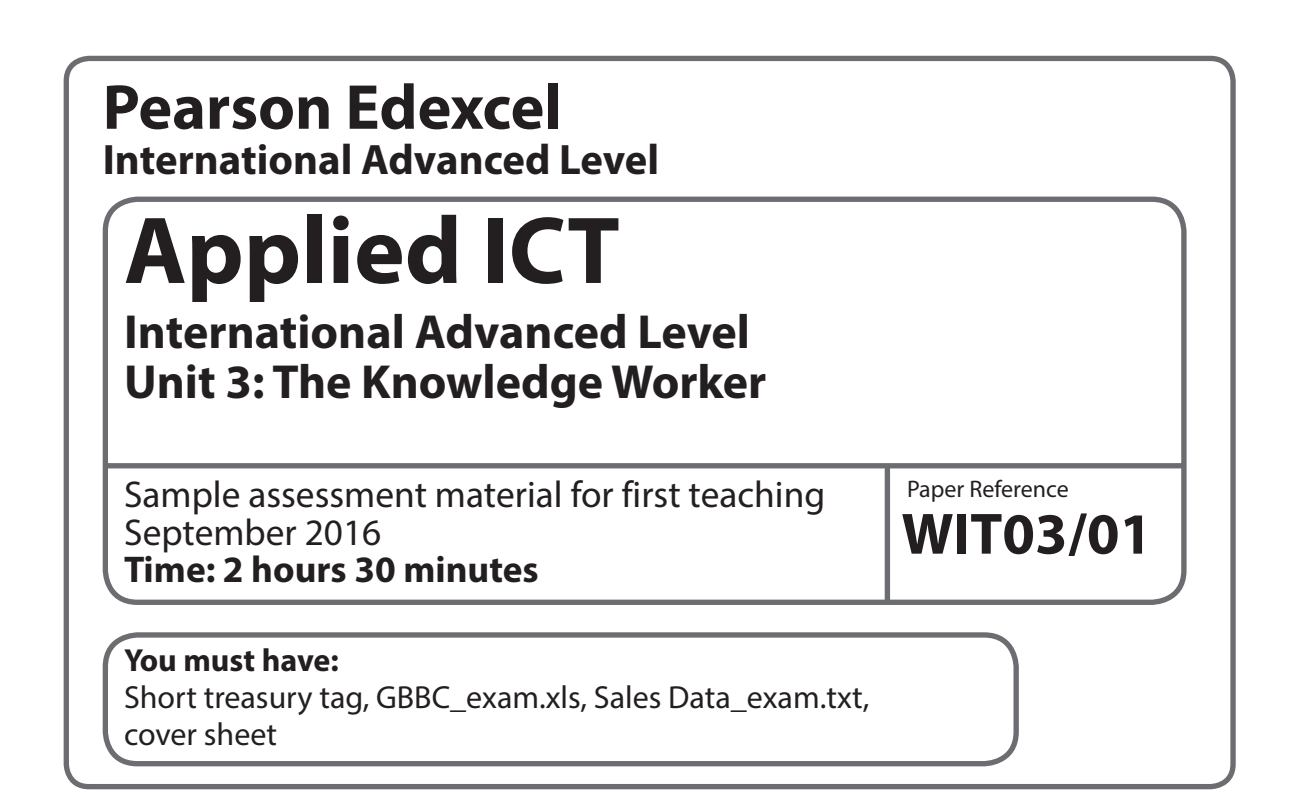

#### **Instructions**

- **•** Complete your candidate details on the cover sheet provided.
- **•** All tasks must contain your name, candidate number, centre number and activity number.
- **•** At the end of the examination:
	- *All printouts should be placed in the correct order.*
	- *Use a treasury tag to attach your printouts (as shown) to page 2 of the cover sheet.*

#### **Information**

- **•** The total mark for this paper is **90**.
- **•** There are **five** activities in this examination totalling 88 marks. 2 further marks are allocated to Standard Ways of Working.
- **•** The marks for **each** question are shown in brackets – *use this as a guide as to how much time to spend on each question.*
- **•** Questions labelled with an **asterisk** (**\***) are ones where the quality of your written communication will be assessed
	- *you should take particular care on these questions with your spelling, punctuation and grammar, as well as the clarity of expression.*

#### **Advice**

- **•** Read through the scenario carefully.
- **•** Work through the activities in order.
- **•** Attempt **ALL** the activities.
- **•** Label your printouts clearly as instructed.
- **•** Printing must be undertaken within the examination time.

*Turn over* 

**PEARSON** 

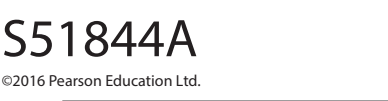

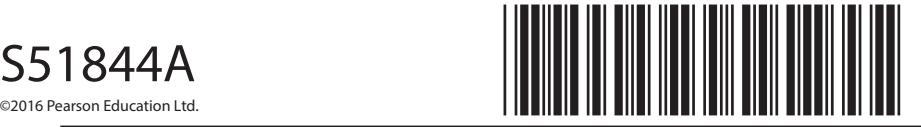

#### **The Green Bay Building Company**

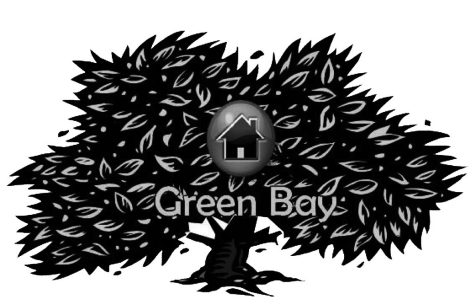

The Green Bay Building Company was founded by David Green in 2003.

David trained as an architect and has been designing houses since 1985. Over time, David has become concerned about global warming and has introduced into his house designs aspects to minimise the carbon footprint of the occupiers. Unfortunately these modifications tend to make

the houses more expensive to produce. The building firm that David worked for at the time did not like the modifications as it meant less profit. As a result, David was instructed to remove them from his designs. Unable to find a building company to take on his revolutionary designs, David decided the only way he was going to get his designs accepted was if he formed his own building company. Consequently the Green Bay Building Company was formed. Since its inception the Green Bay Building Company has created many successful developments. David has found that some people will pay extra if they think the house is eco-friendly and would pay even more if they thought there would be a fuel saving.

The Green Bay Building Company has recently acquired 100 000  $m^2$  of brownfield building land in Tewkesbury and David plans to build an eco-friendly housing estate there. David has set the target that the whole estate should have a predicted maximum carbon footprint of 1000 tonnes per year. Being a businessman he needs to make a profit. To help achieve this he has set a development cost limit of £95,000,000. In order to get planning permission Green Bay Building Company has had to agree that no more than 200 of a particular housing type would be built. Currently the Green Bay Building Company has five different housing types. The table shows the housing type, how much each costs to build and the minimum area of land required.

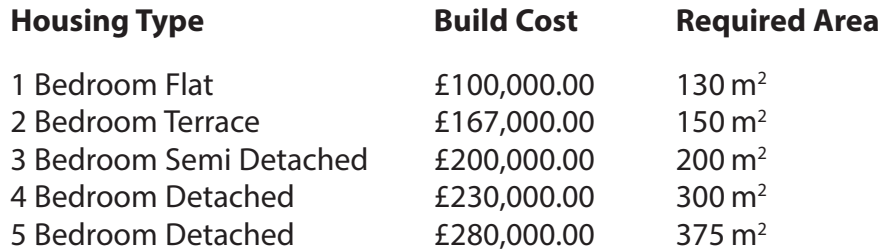

All the buildings are made from materials manufactured by processes designed to minimise carbon emissions. Additionally there are extra features which could be used to reduce the fuel costs and thereby reduce the carbon footprint.

The features and their costs are in this table.

#### **Feature costs**

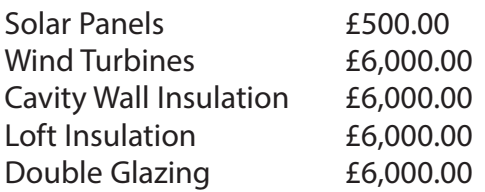

#### **Your role**

You have been employed as an Information Technology expert by the Green Bay Building Company. You have been given a partially completed model which your predecessor created to help advise the Green Bay Building Company about various aspects of the development.

#### **Description of the model**

The partially completed model allows you to try different combinations of housing types in the estate and also allows you to add fuel-saving features.

#### **Worksheet description**

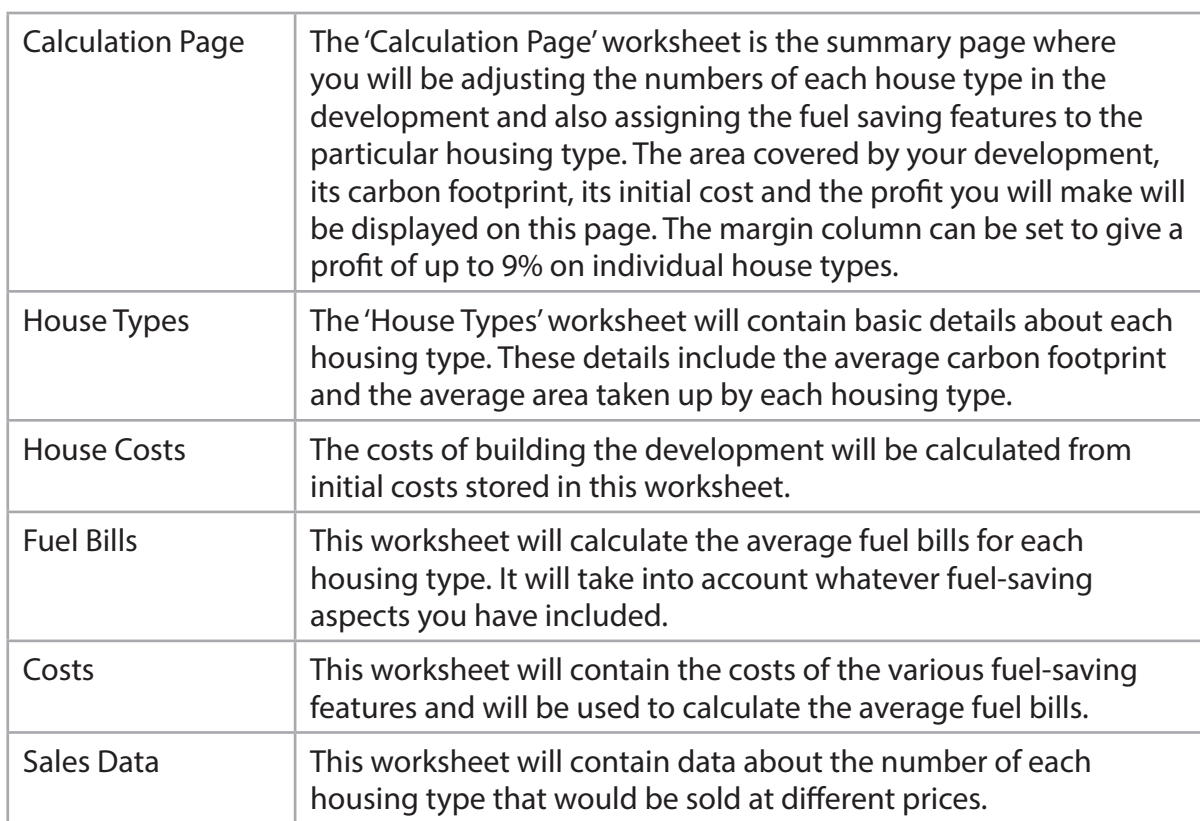

#### **Some cells in the model are password protected. Should you wish to experiment with the model, the password is** *edexcel***. Be aware that if you change the contents of any protected cell the model may not work.**

#### **The task**

You have been asked to recommend how many of each housing type the Green Bay Building Company should build in the Tewkesbury development. You need to recommend which fuel-saving features should be included with each housing type and the profit margin for each. Any feature you add will increase the cost of the buildings but will reduce the fuel bills and the carbon footprint. You can assign up to five solar panels to a particular housing type but only one of each of the other features.

You must ensure that any constraints listed in the scenario are adhered to in your final solution. David will expect you to balance the amount of profit against the use of fuel-saving features. You will then present your findings to the board of the Green Bay Building Company.

#### **Sales data**

For the model to work you will need to provide figures which will predict how many of each housing type you would sell at a given price. The higher the price the fewer buildings you will be able to sell. Sales figures have been calculated from a survey conducted in three similar developments previously built by the Green Bay Building Company. The three developments are in Slough, Ipswich and Birmingham. Two hundred owners of each housing type were asked the question "What is the maximum amount you would pay for your house today?" The results have been collated by your assistant and are contained in the text file "**Sales Data\_exam.txt**".

#### **What you have to do**

Read the remainder of the paper and then undertake the tasks in order. Each task has an estimated time limit. This is a guide only but may help you plan your work.

#### **Instructions to candidates**

All printouts **must** have a header and a footer. The header must contain the activity number. The footer must contain your name, candidate number and centre number.

Minimum font size of 10 should be used throughout.

All spreadsheet printouts should show gridlines and row and column headers.

For some of your spreadsheet printouts you may need to adjust column widths. To do this you will need to unprotect the worksheets. The password is *edexcel*.

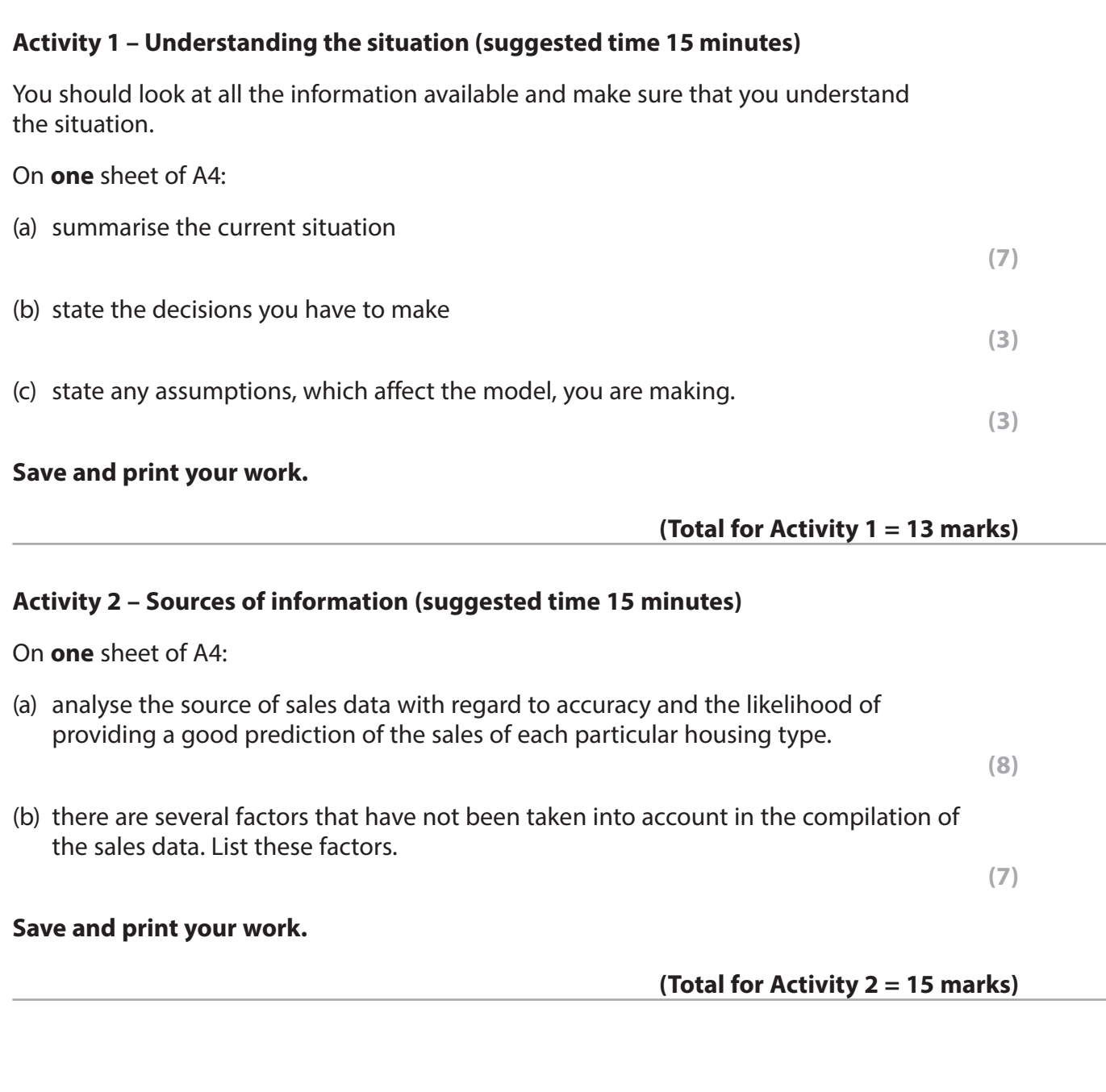

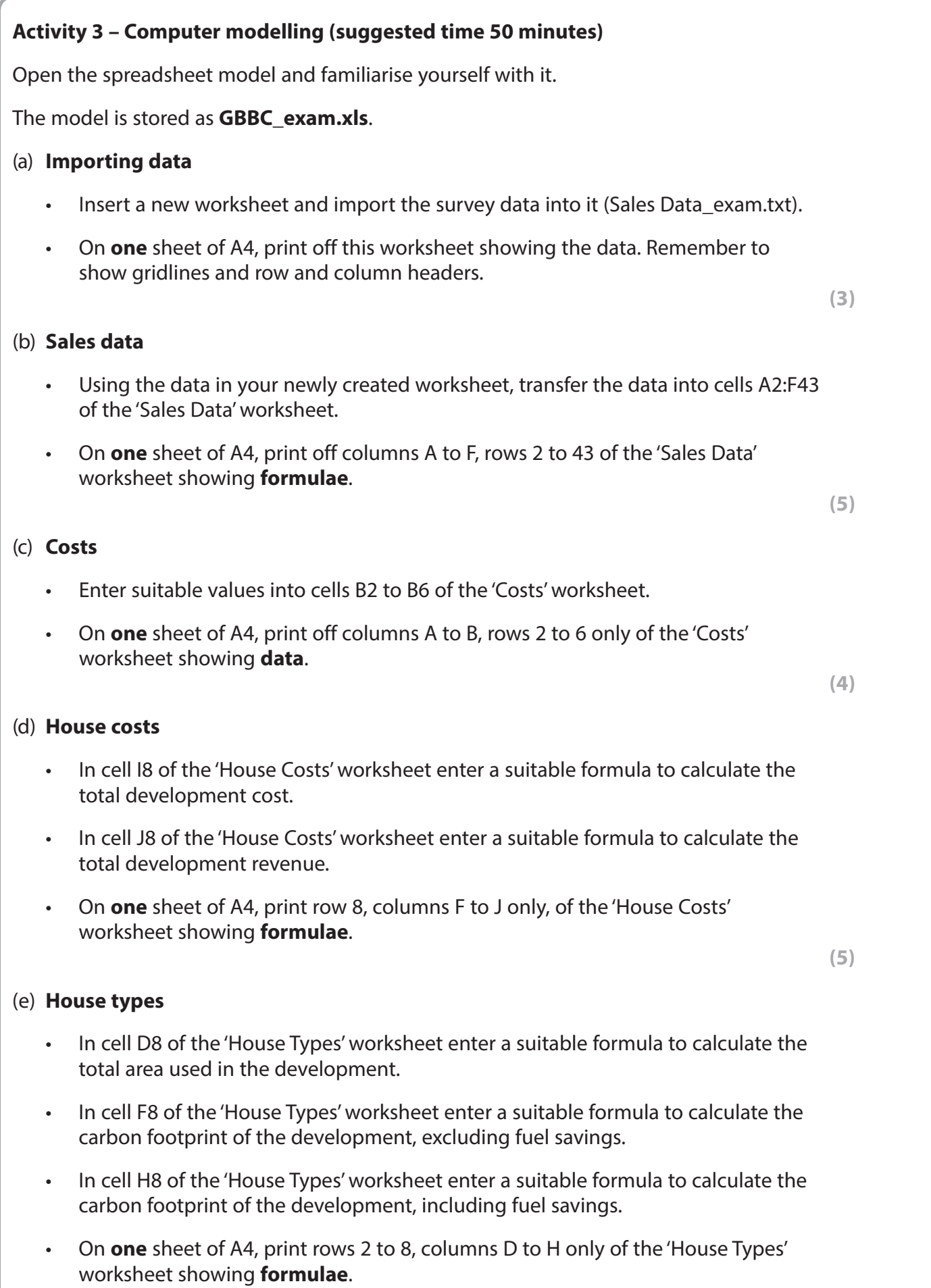

#### (f) **Calculation page**

- In cell B11 of the 'Calculation Page' worksheet enter a suitable formula to transfer the total development revenue from the 'House Costs' worksheet.
- In cell B12 of the 'Calculation Page' worksheet enter a suitable formula to transfer the total development costs from the 'House Costs' worksheet.
- In cell B13 of the 'Calculation Page' worksheet enter a suitable formula to calculate the profit made.
- On **one** sheet of A4, print rows 9 to 13, columns A to B only of the 'Calculation Page' worksheet showing **formulae**.

**(4)**

#### (g) **The solution**

• Use the spreadsheet model to try to find the best combinations of housing types in the development. Try to find a solution which meets all the constraints, including showing a profit.

With your proposed solution displayed:

• on **one** sheet of A4, print off the 'Calculation Page' worksheet showing data.

**(9)**

#### **Save and print your work.**

**(Total for Activity 3 = 35 marks)**

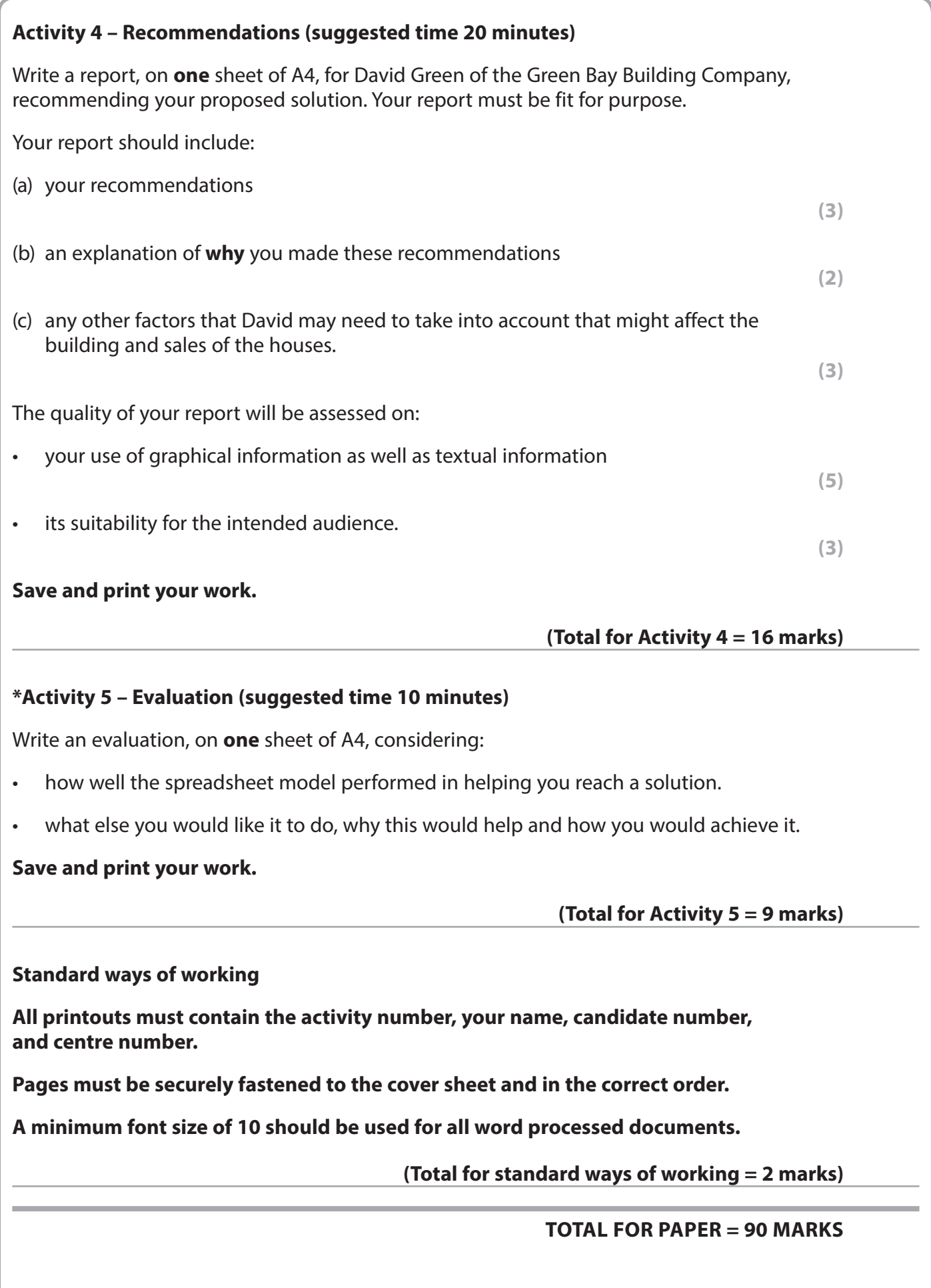

### **Unit 3: The Knowledge Worker**

#### **Activity 1 – Understanding the situation**

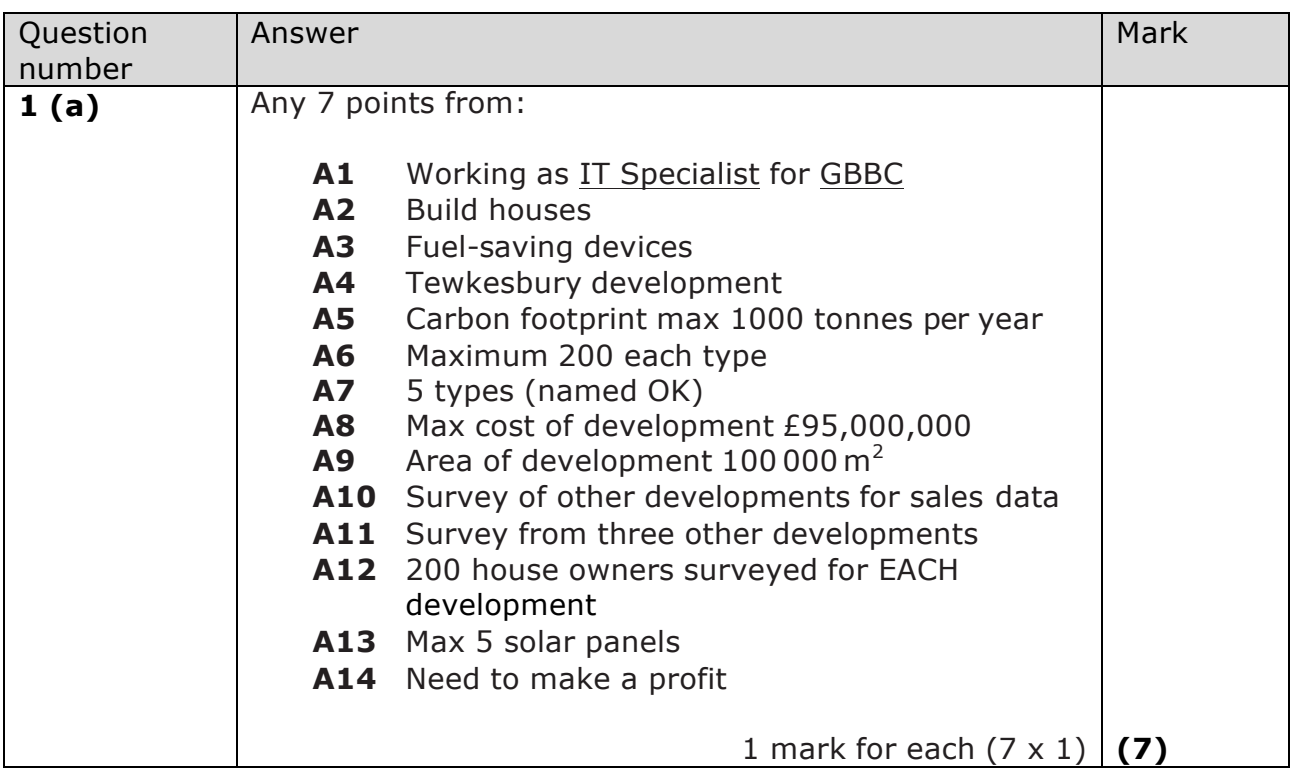

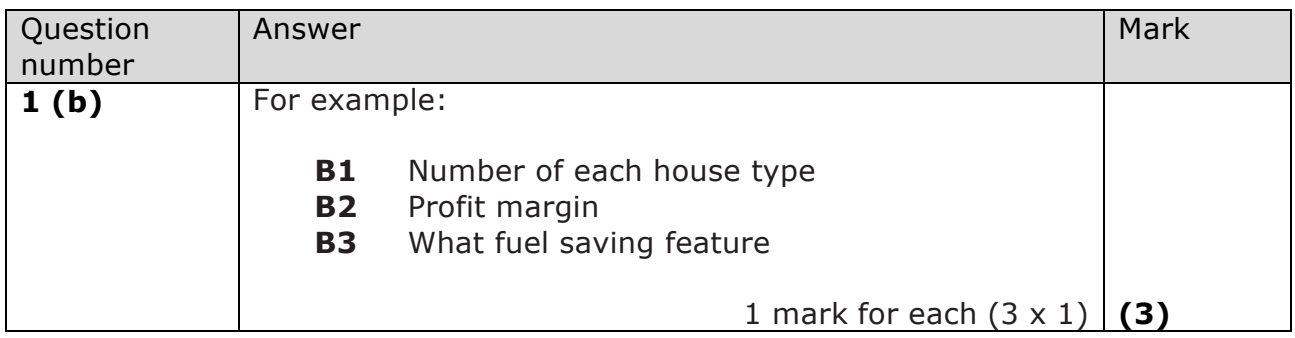

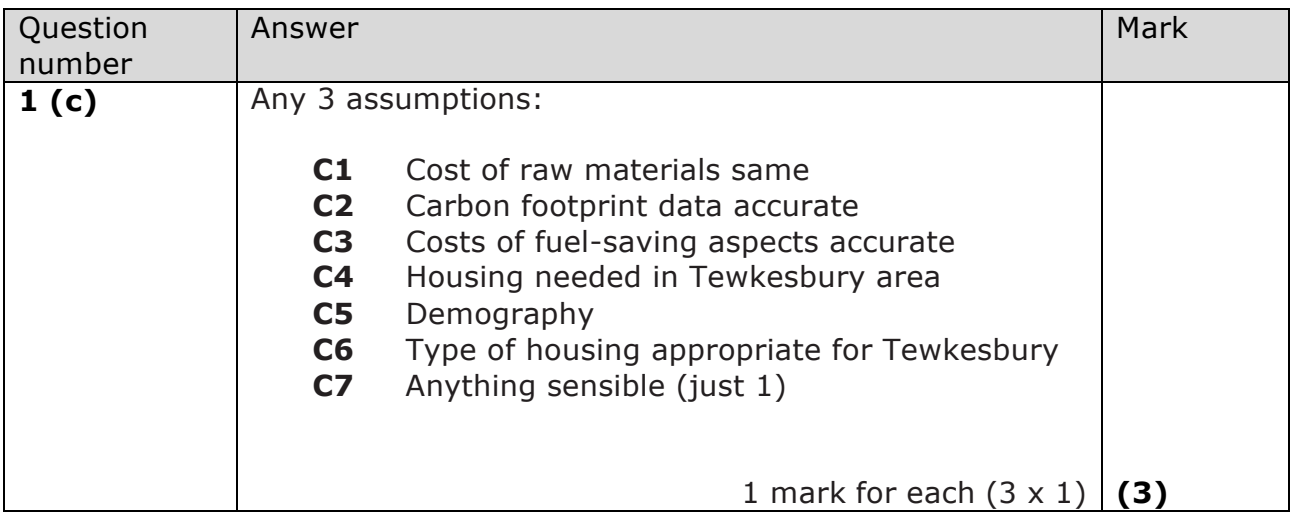

#### **Activity 2 – Sources of information**

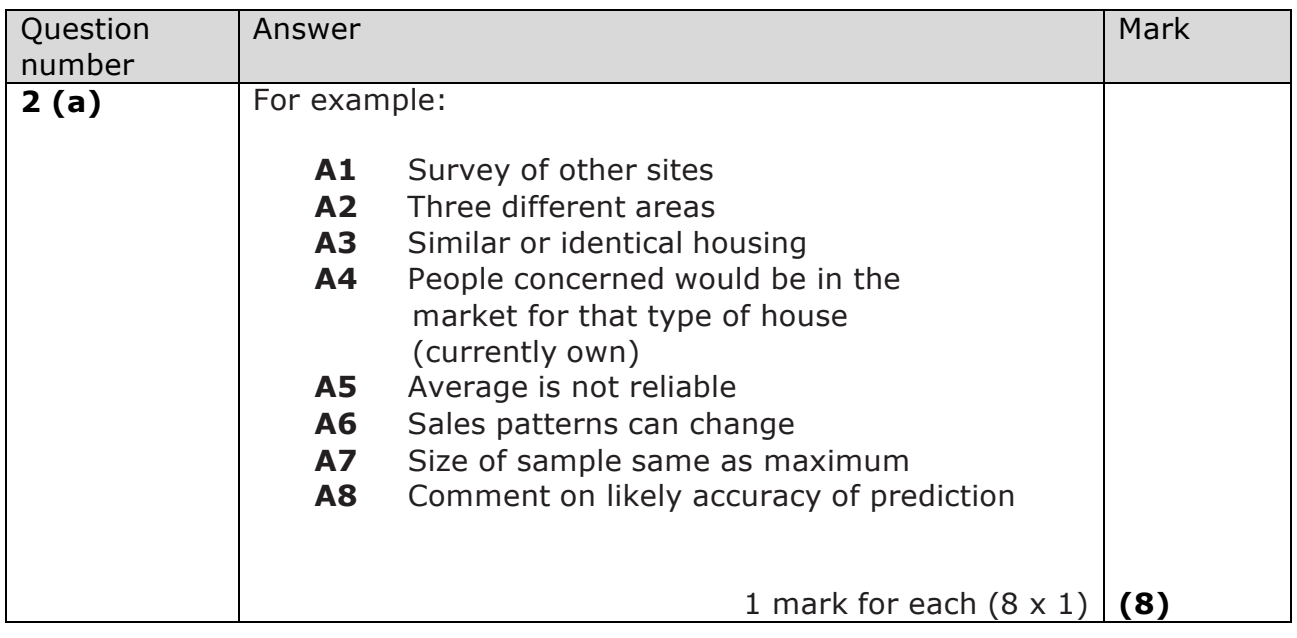

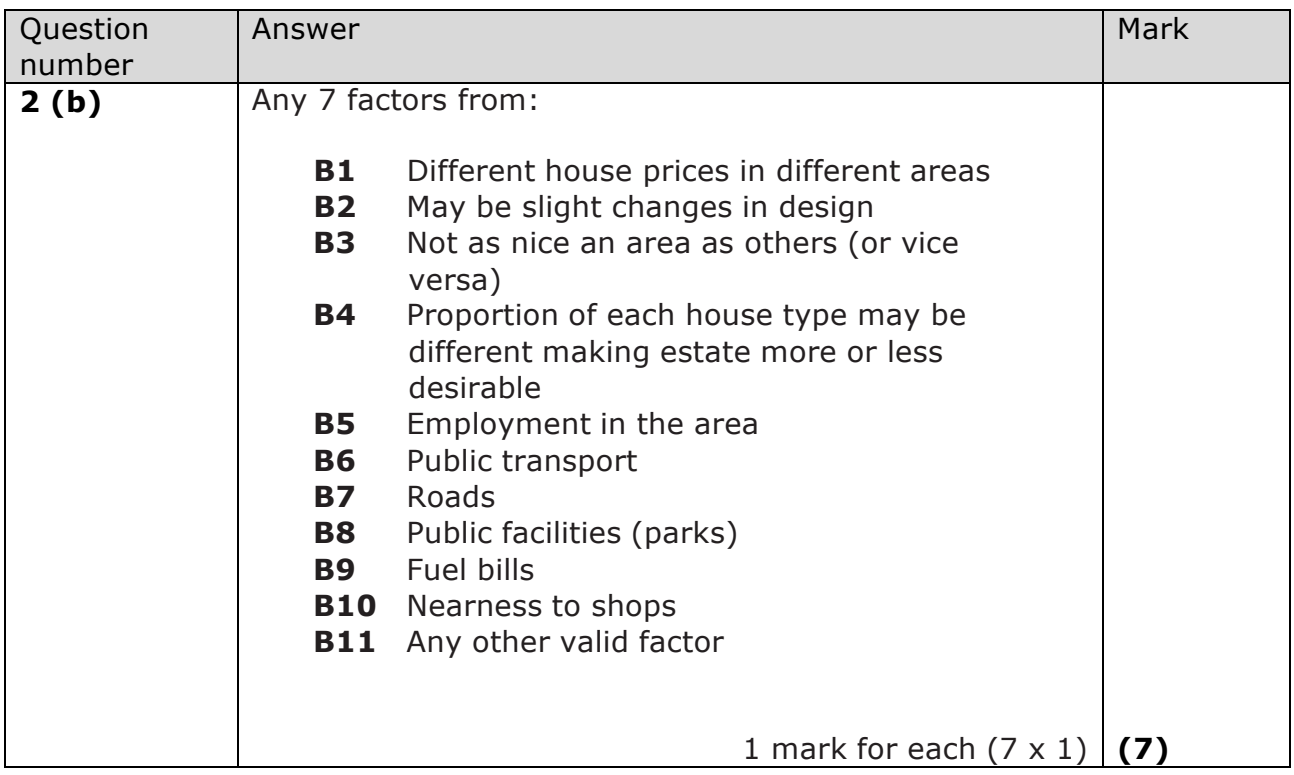

#### **Activity 3 – Computer modelling**

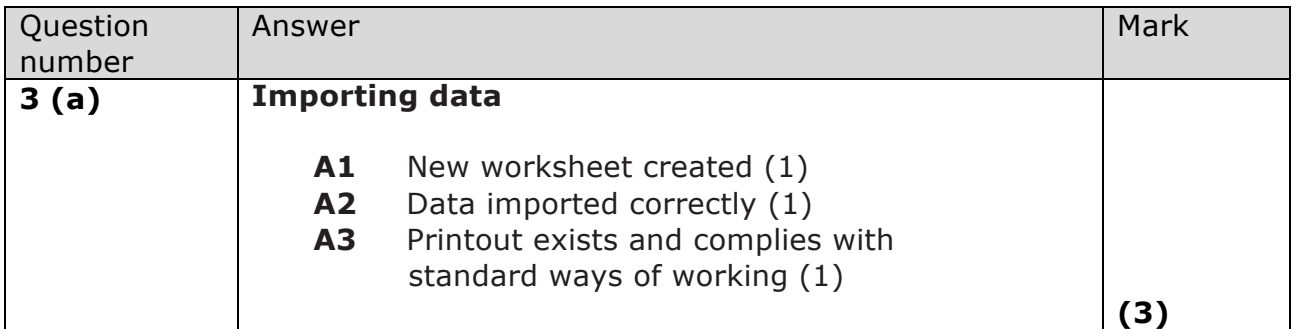

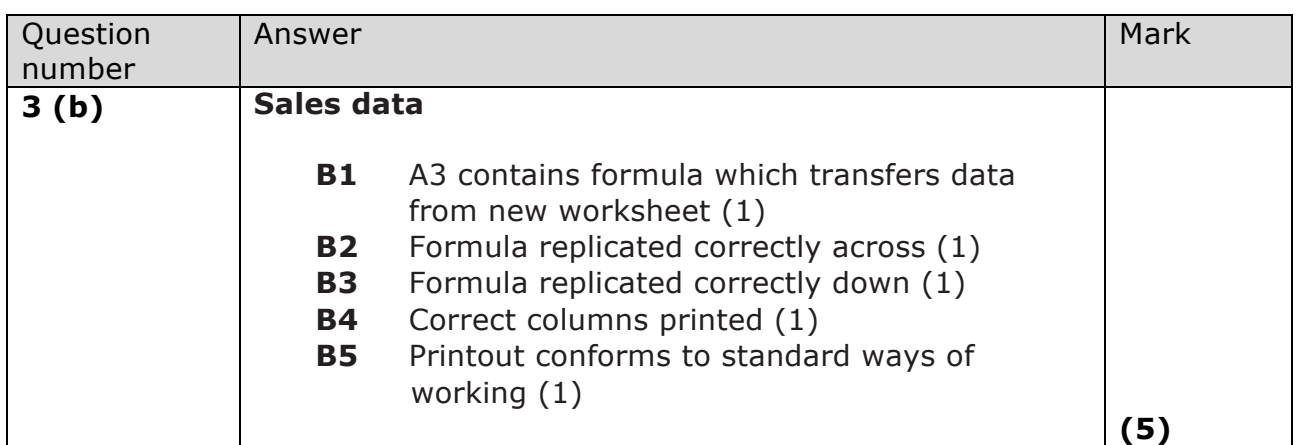

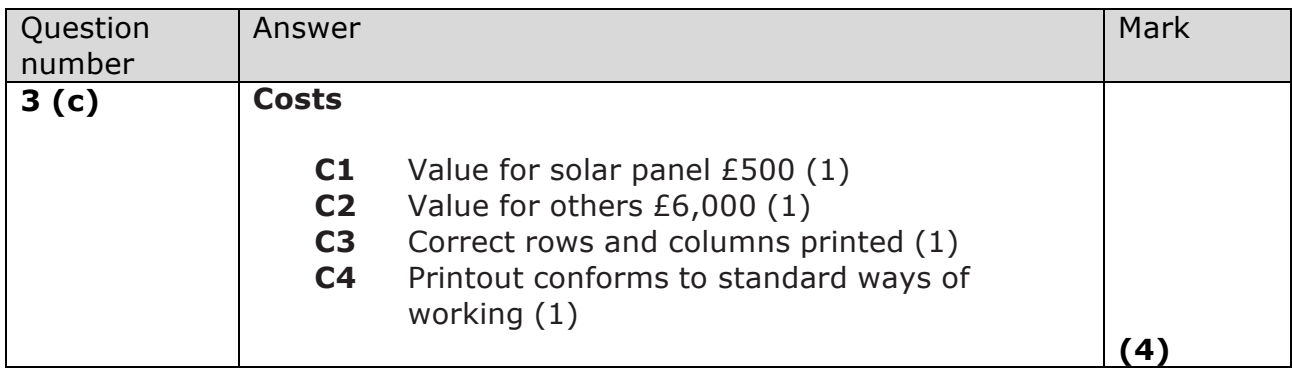

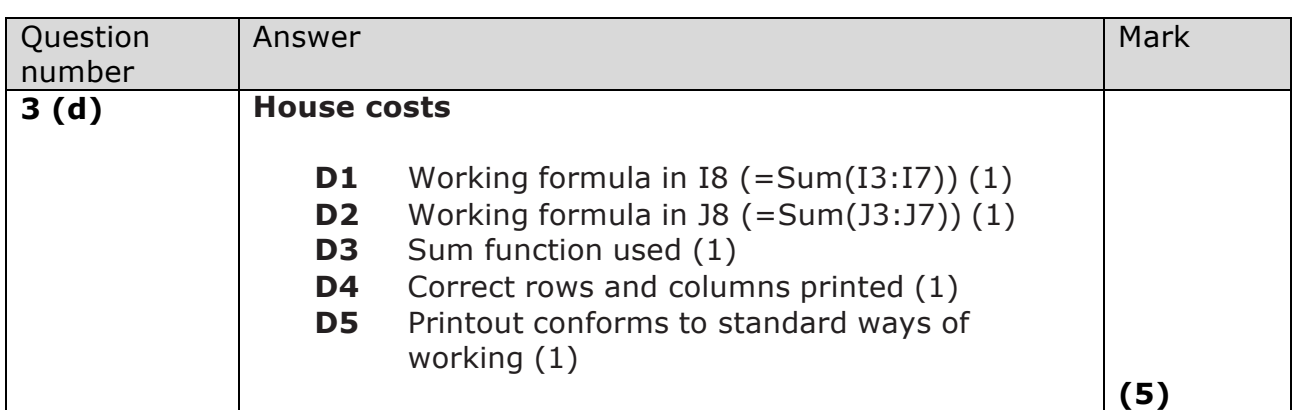

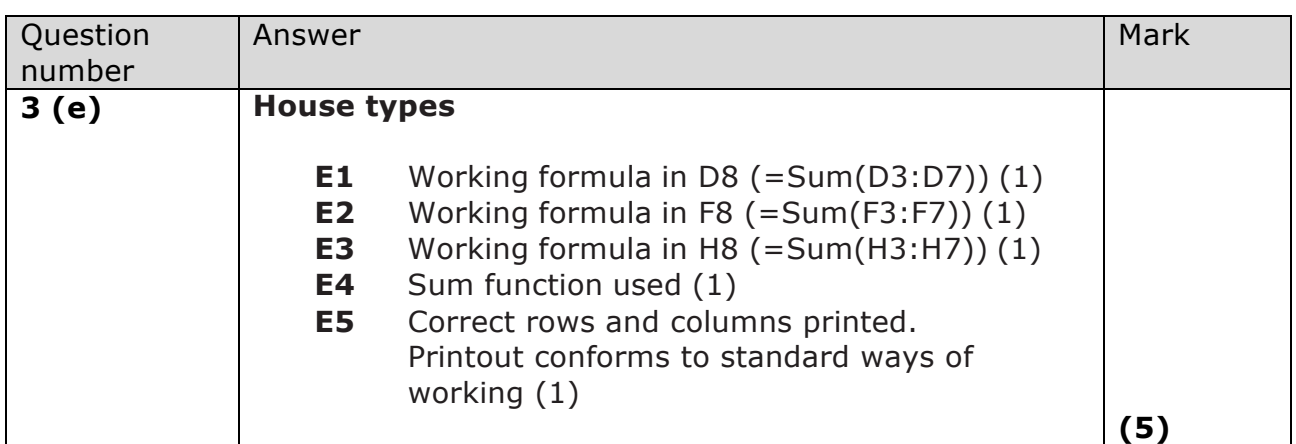

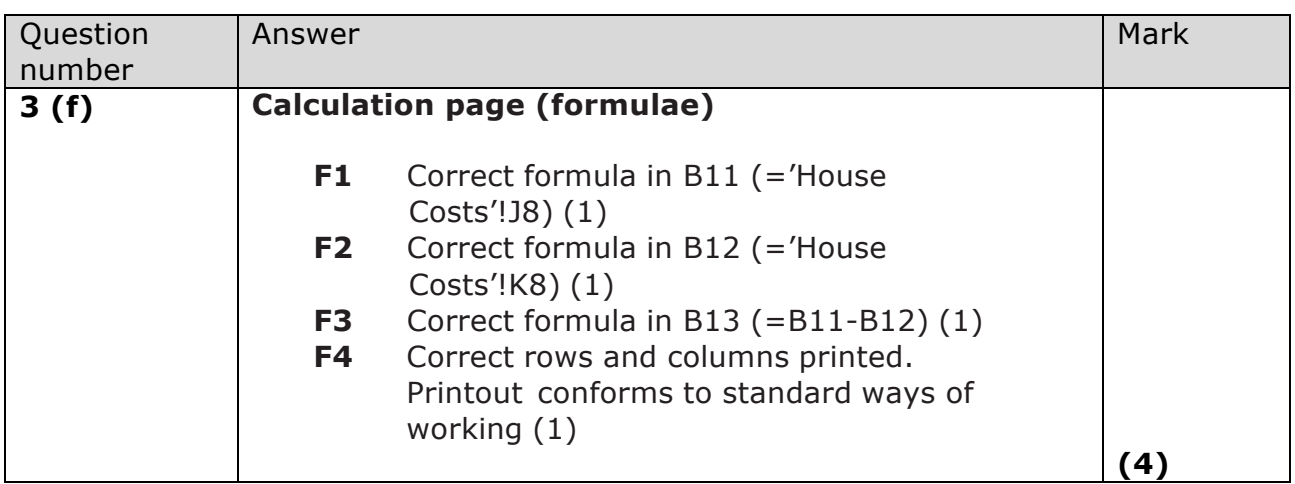

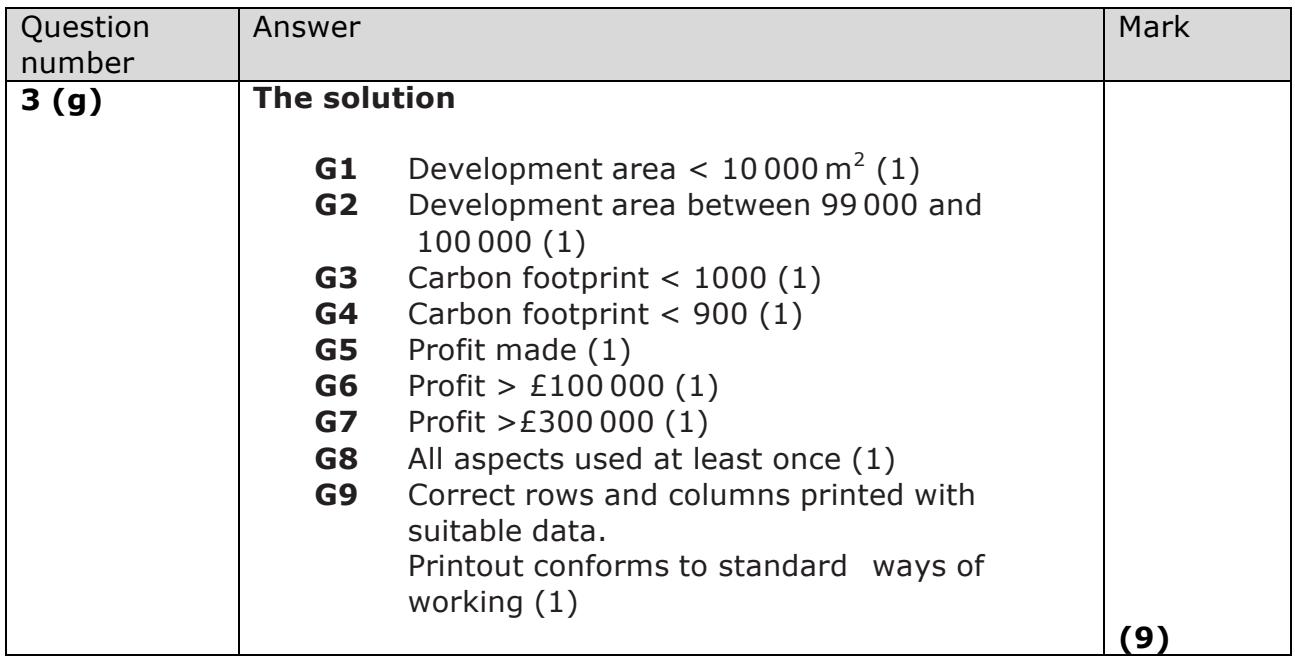

#### **Activity 4 – Recommendations**

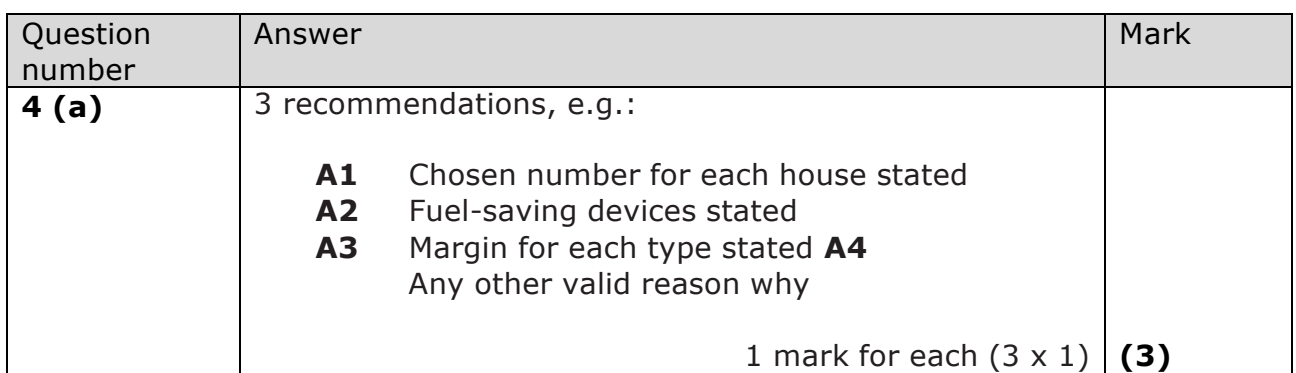

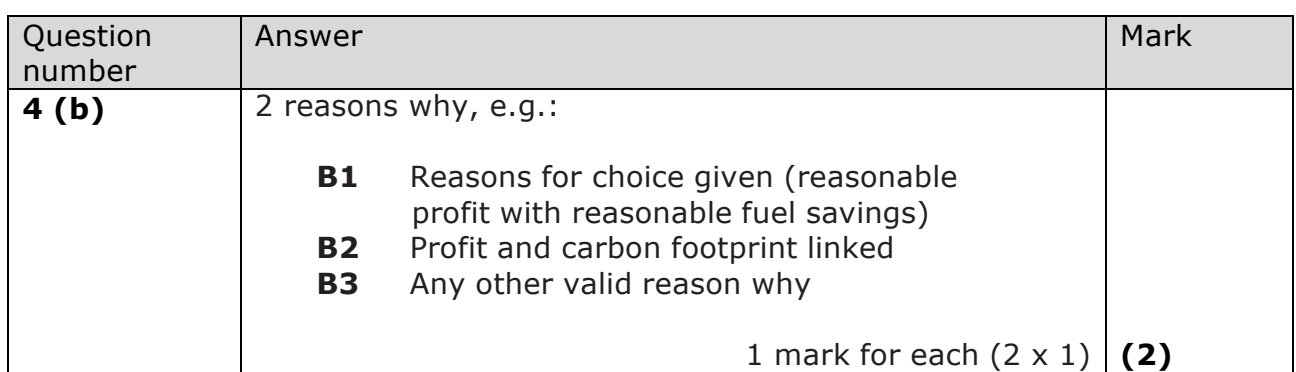

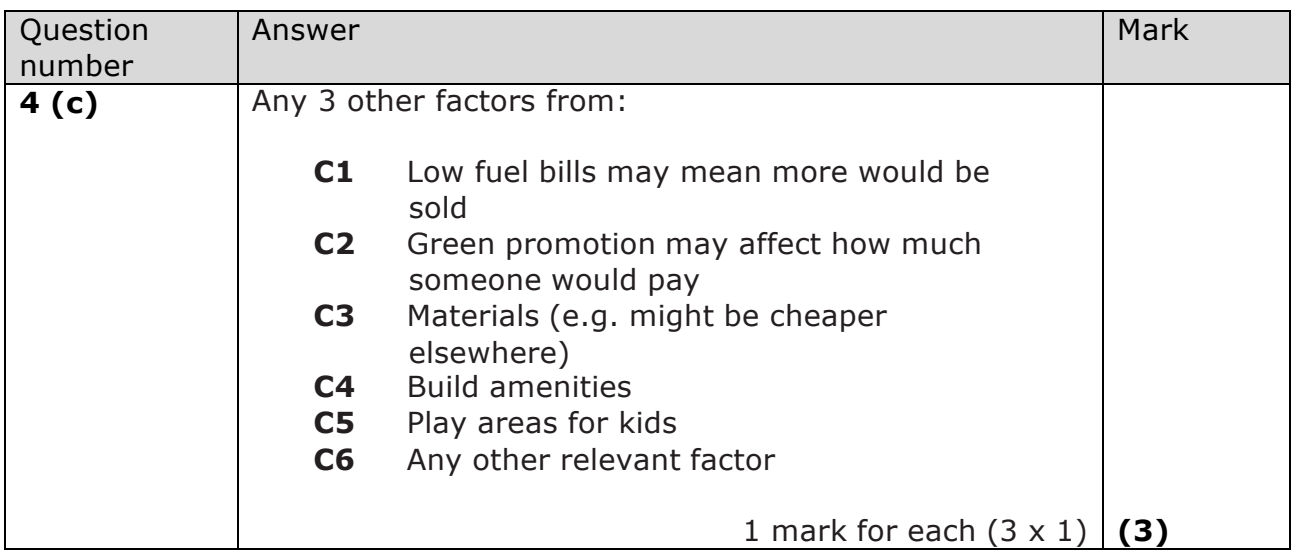

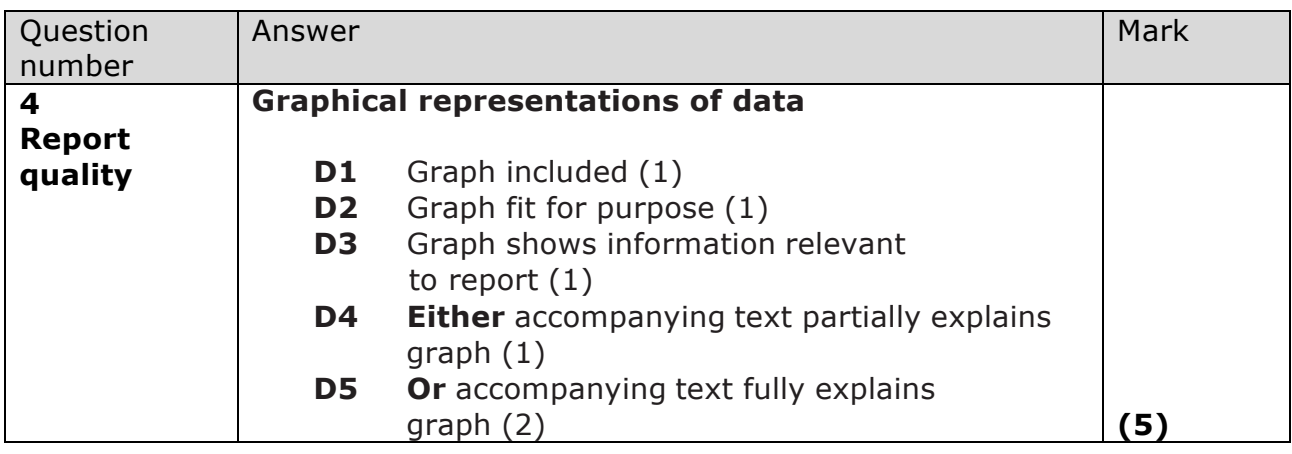

![](_page_31_Picture_328.jpeg)

#### **Activity 5 – Evaluation**

![](_page_32_Picture_741.jpeg)

![](_page_33_Picture_179.jpeg)

![](_page_33_Picture_180.jpeg)

![](_page_34_Picture_117.jpeg)

#### **Instructions**

- **•** Use **black** ink or ball-point pen.
- **• Fill in the boxes** at the top of this page with your name, centre number and candidate number.
- **•** Punch a hole in the top left corner of each printout.
- **•** Ensure your printouts are in the correct order and attach them to page 2 of this cover sheet using a treasury tag.

![](_page_34_Picture_6.jpeg)

![](_page_34_Picture_7.jpeg)

*Turn over* 

![](_page_34_Picture_9.jpeg)

![](_page_35_Picture_0.jpeg)

![](_page_36_Figure_0.jpeg)

![](_page_38_Picture_97.jpeg)

This scenario should be used for the purposes of preparing candidates for the examination. This copy **must not** be taken into the examination. The information contained in the scenario will be included in the examination paper.

Further details are in the Instructions of the Code of Examinations (ICE), available from the qualification pages of our website.

**Pearson will not accept any request for special consideration should candidates be given the incorrect scenario for the examination they are sitting.**

©2016 Pearson Education Ltd.

![](_page_38_Picture_5.jpeg)

*Turn over* 

![](_page_38_Picture_7.jpeg)

#### **The Green Bay Building Company**

![](_page_39_Picture_1.jpeg)

The Green Bay Building Company was founded by David Green in 2003.

Since then the company has created many successful developments.

The Green Bay Building Company has recently built a housing development in Tewkesbury and is about to auction the houses.

#### **The auction**

The auction will be taking place from May to July 2008. Prospective bidders will apply to the Green Bay Building Company for a userID and password. They may make a bid at any time between the start of the auction and the day the auction is closed.

The development has 57 plots with eight different types of house and the number of each housing type within the development varies. As all the plots are more or less the same size, the bidders will bid for the housing type rather than a specific plot. When the auction is closed the Auction Manager will allocate the plots to the highest bidders for that housing type. For example, if there are 10 three bedroom semi-detached houses, the top ten bidders for that housing type will be allocated a plot. Notification will be sent to successful bidders detailing the plot number they have been allocated.

Once bidders have received their userIDs they should be able to sign in to the bidding system. If they supply a correct userID and password they will be taken to the bidding screen. They can then choose which housing type they require. The userID and the bid value of those bids which are currently successful are displayed. For example, if there are eight plots containing a particular housing type then the top eight bids for these are displayed. Bidders can then submit their own bid. If their bid is lower than the lowest successful bid so far then a message is displayed stating that their bid was unsuccessful. If it is higher than the lowest successful bid so far then their bid is accepted. The list of successful bids is then refreshed to display the new list. Apart from the successful bids, bidders should not be able to see any details of other bidders.

#### **The proposed system**

You need to create a new database which will hold the data required to undertake the auction and will allocate the plots to the successful bidders. You are supplied with some computer generated test data to test out your system.

## **Pearson Edexcel International Advanced Level Applied ICT International Advanced Level Unit 4: Using Database Software You must have:** Short treasury tag, BidDetails\_exam.txt, PlotDetails\_exam.txt, Logo\_exam.jpg, cover sheet **WIT04/01** Sample assessment material for first teaching Faper Reference September 2016 **Assessment window: 3 weeks Time: 10 hours**

#### **Instructions**

- **•** Complete your candidate details on the cover sheet provided.
- **•** All tasks must contain your name, candidate number, centre number and activity number.
- **•** At the end of the examination:
	- *All printouts should be placed in the correct order.*
	- *Use a treasury tag to attach your printouts (as shown) to page 2 of the cover sheet.*

#### **Information**

- **•** The total mark for this paper is **90.**
- **•** There are **six** activities in this examination totalling 88 marks. 2 further marks are allocated to Standard Ways of Working.
- **•** The marks for **each** question are shown in brackets *– use this as a guide as to how much time to spend on each question.*
- **•** Use relational database software to carry out the database activities in this examination.
- **•** Questions labelled with an **asterisk** (**\***) are ones where the quality of your written communication will be assessed
	- *you should take particular care on these questions with your spelling, punctuation and grammar, as well as the clarity of expression.*

#### **Advice**

- **•** Read through the scenario carefully.
- **•** Work through the activities in order.
- **•** Attempt **ALL** the activities.
- **•** Label your printouts clearly as instructed.
- **•** Printing must be undertaken within the examination time.

*Turn over* 

**PEARSON** 

![](_page_40_Picture_21.jpeg)

![](_page_40_Picture_22.jpeg)

35 Pearson Edexcel International Advanced Level in Applied ICT – Sample Assessment Materials Issue 1 – February 2016 © Pearson Education Limited 2016

#### **The Green Bay Building Company**

![](_page_41_Picture_1.jpeg)

The Green Bay Building Company was founded by David Green in 2003.

Since then the company has created many successful developments.

The Green Bay Building Company has recently built a housing development in Tewkesbury and is about to auction the houses.

#### **The auction**

The auction will be taking place from May to July 2008. Prospective bidders will apply to the Green Bay Building Company for a userID and password. They may make a bid at any time between the start of the auction and the day the auction is closed.

The development has 57 plots with eight different types of house and the number of each housing type within the development varies. As all the plots are more or less the same size, the bidders will bid for the housing type rather than a specific plot. When the auction is closed the Auction Manager will allocate the plots to the highest bidders for that housing type. For example, if there are 10 three bedroom semi-detached houses, the top ten bidders for that housing type will be allocated a plot. Notification will be sent to successful bidders detailing the plot number they have been allocated.

Once bidders have received their userIDs they should be able to sign in to the bidding system. If they supply a correct userID and password they will be taken to the bidding screen. They can then choose which housing type they require. The userID and the bid value of those bids which are currently successful are displayed. For example, if there are eight plots containing a particular housing type then the top eight bids for these are displayed. Bidders can then submit their own bid. If their bid is lower than the lowest successful bid so far then a message is displayed stating that their bid was unsuccessful. If it is higher than the lowest successful bid so far then their bid is accepted. The list of successful bids is then refreshed to display the new list. Apart from the successful bids, bidders should not be able to see any details of other bidders.

#### **The proposed system**

You need to create a new database which will hold the data required to undertake the auction and will allocate the plots to the successful bidders. You are supplied with some computer generated test data to test out your system.

#### **Instructions to candidates**

All documents **must** have a header and a footer. The header must contain the activity number. The footer must contain your name, candidate number and centre number.

Minimum font size of 10 should be used throughout.

Screenshots should be large enough to be easily read.

All database reports must have the activity number, your name, candidate number and centre number in the page header.

![](_page_42_Picture_89.jpeg)

#### **(Total for Activity 1 = 8 marks)**

![](_page_43_Picture_84.jpeg)

![](_page_44_Picture_145.jpeg)

![](_page_45_Picture_120.jpeg)

## **Activity 5 – Successful bid report (suggested time 1 hour 30 minutes)**

#### **Note: this activity requires you to produce a report. Your name, candidate number and centre number should be in the page header for the report. (You need to modify your report in design view to do this.)**

Create a report to list for each house type:

- the names, addresses and telephone numbers of the successful bidders
- the value of each successful bid
- the total value of the successful bids.

Each house type should start on a new page.

The totals should be repeated in the report footer and the report footer should also contain a total of all successful bids.

#### **Evidence to be submitted:**

the printed output from the report.

 **(Total for Activity 5 = 11 marks)**

#### **Activity 6 – Evaluation (suggested time 1 hour) \***

You need to evaluate the model you have produced.

In a word-processed report, explain:

- how the database is fit-for-purpose and the criteria you have used to reach this conclusion.
- how functionality and the HCI of your database might be improved.

**(Total for Activity 6 = 12 marks)**

#### **Standard ways of working**

**All printouts must contain the activity number, your name, candidate number, and centre number.**

**Pages must be securely fastened to the cover sheet and in the correct order.**

**A minimum font size of 10 should be used for all word-processed documents.**

**(standard ways of working = 2 marks)**

#### **TOTAL FOR PAPER = 90 MARKS**

## **Mark Scheme**

#### **Unit 4: Using Database Software**

#### **Activity 1 – Understanding the problem**

![](_page_48_Picture_193.jpeg)

![](_page_48_Picture_194.jpeg)

![](_page_48_Picture_195.jpeg)

#### **Activity 2 – Structure**

![](_page_49_Picture_310.jpeg)

![](_page_49_Picture_311.jpeg)

![](_page_49_Picture_312.jpeg)

![](_page_49_Picture_313.jpeg)

#### **Activity 3 – Making a bid**

![](_page_50_Picture_316.jpeg)

![](_page_50_Picture_317.jpeg)

![](_page_50_Picture_318.jpeg)

![](_page_50_Picture_319.jpeg)

![](_page_51_Picture_283.jpeg)

![](_page_51_Picture_284.jpeg)

![](_page_51_Picture_285.jpeg)

![](_page_51_Picture_286.jpeg)

![](_page_52_Picture_297.jpeg)

![](_page_52_Picture_298.jpeg)

![](_page_52_Picture_299.jpeg)

#### **Activity 4 – Testing**

![](_page_52_Picture_300.jpeg)

![](_page_52_Picture_301.jpeg)

![](_page_52_Picture_302.jpeg)

![](_page_53_Picture_233.jpeg)

#### **Activity 5 – Successful bid report**

![](_page_53_Picture_234.jpeg)

#### **Activity 6 – Evaluation**

![](_page_54_Picture_560.jpeg)

![](_page_55_Picture_171.jpeg)

![](_page_55_Picture_172.jpeg)

## edexcel :::

For information about Edexcel, BTEC or LCCI qualifications visit qualifications.pearson.com

Edexcel is a registered trademark of Pearson Education Limited

Pearson Education Limited. Registered in England and Wales No. 872828 Registered Office: 80 Strand, London WC2R 0RL VAT Reg No GB 278 537121

![](_page_57_Picture_4.jpeg)